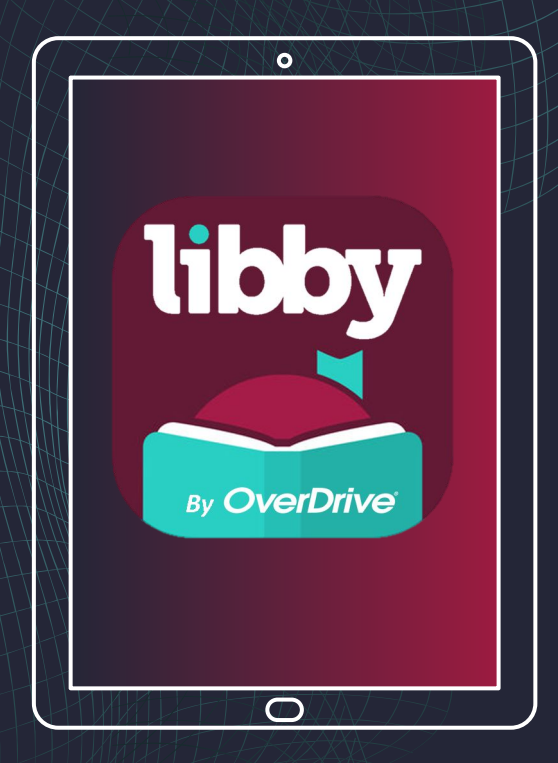

**Getting A [San Diego](https://www.sdcl.org/) [County Library](https://www.sdcl.org/) Card & Using the [Libby App](https://libbyapp.com/) to Check Out eBooks**

### Hi, everyone. It's Ms. Furey, the Librarian at Gompers Preparatory Academy.

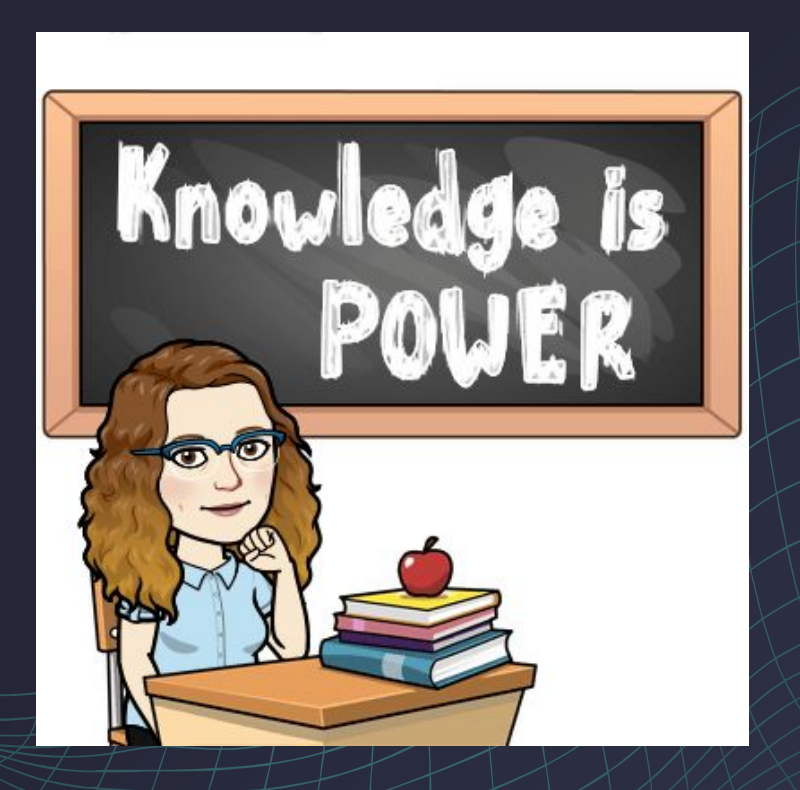

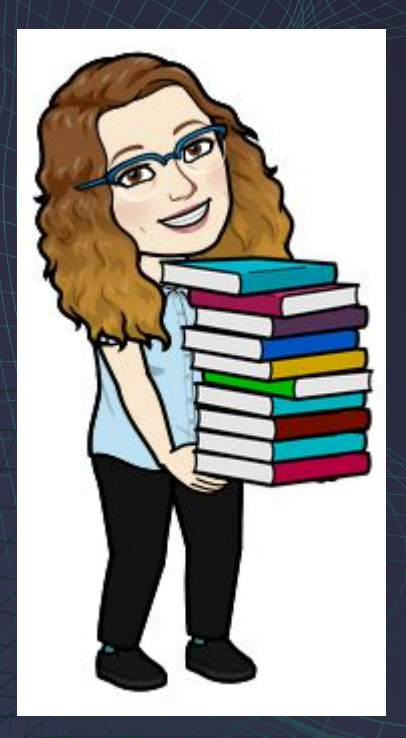

Today I'm going to walk you through how to get a San Diego County Library card and use an app called Libby to check out eBooks for free.

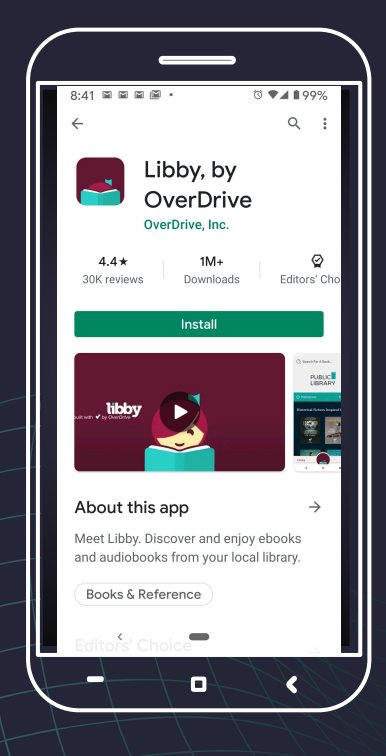

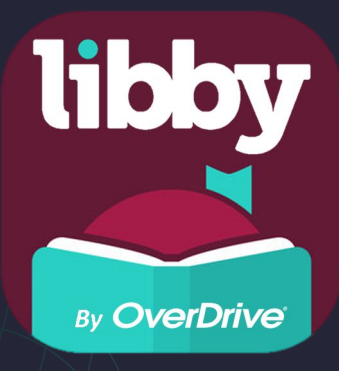

Libby is an app that lets you check out electronic books (eBooks) and audiobooks from any library that uses Libby. All you need are the Libby App and a library card for that library.

<u>ිනීනී</u> You are allowed to have a card at more than one public library!

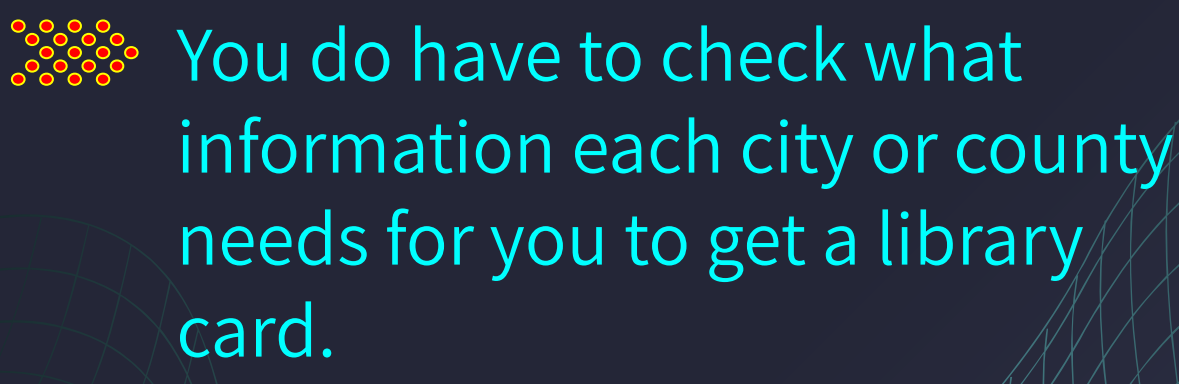

**SESS:** The borrowing rules at each library may be different.

**I have cards for 4 different libraries.** 

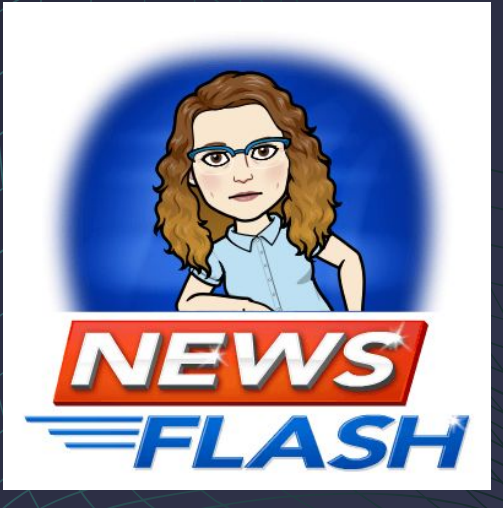

### <u>ිසිසි Libby can be used on a computer</u>, tablet or cellphone.

**Sees Go to <https://libbyapp.com/> to use** Libby online on your computer.

**Research Condownload the correct version of** Libby to your tablet or cellphone from the App Store.

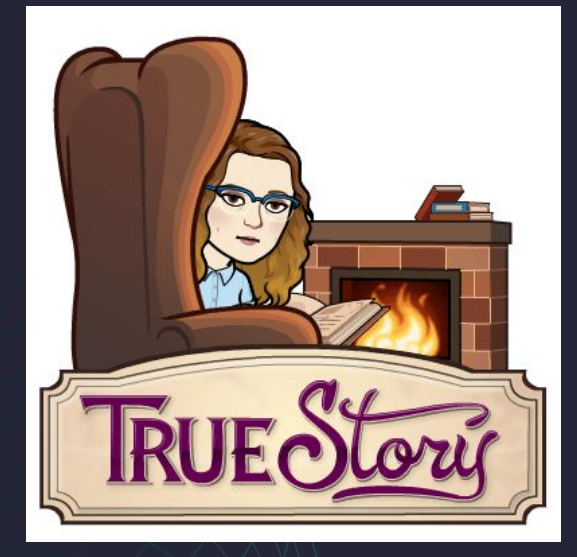

On startup, the app will help you find a library near you that has Libby service. Libby then takes you to that library's website to apply for a card.

### I was directed to the San Diego County Library.

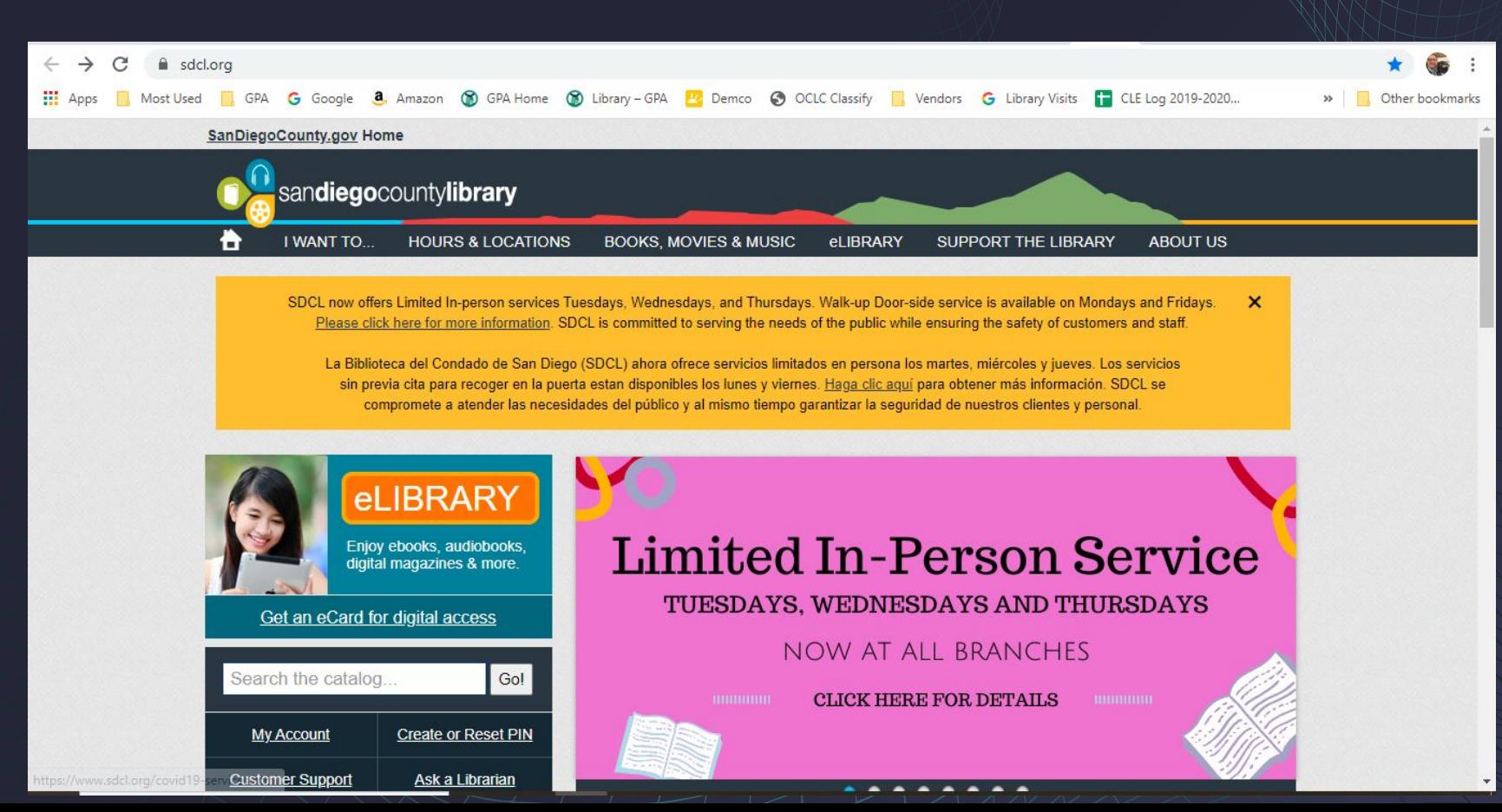

Click on Get an eCard for digital access.

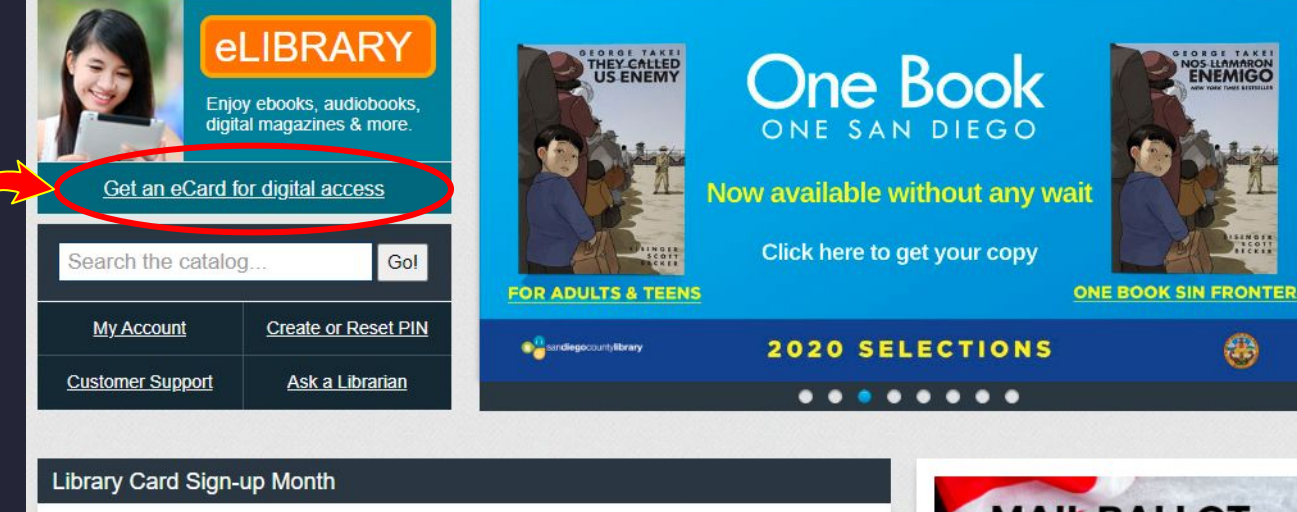

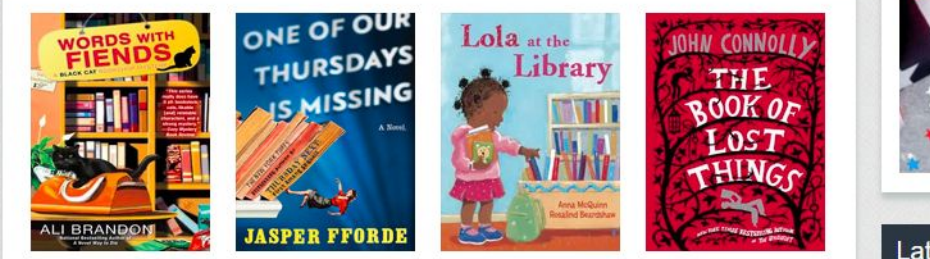

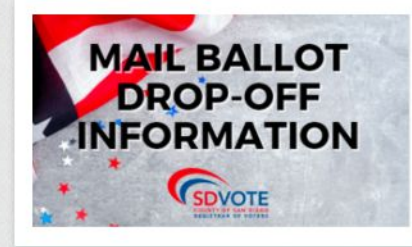

**Latest Updates** 

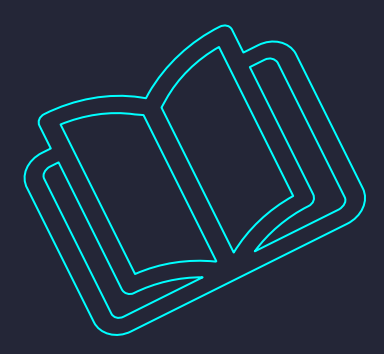

# Next, click Apply for an eCard.

#### $\circ$

#### **Get a Library Card for Digital Access**

Obtén una tarieta de la biblioteca con acceso a recursos digitales

All current cardholders will continue to have access to el ibrary resources and do not need to reapply. If you need assistance using these resources, please contact us.

There are two ways to get a library card for digital access:

#### **Instant Digital Card**

Instant Digital Cards give San Diego County residents immediate access to SDCL's digital eLibrary resources, including ebooks and audiobooks. All you need is a cell phone number.

- 1. Download the Libby app from your device's app store.
- 2. Open Libby and find San Diego County Library.
- 3. Sign up with your mobile phone number (starting with the number 1)

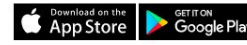

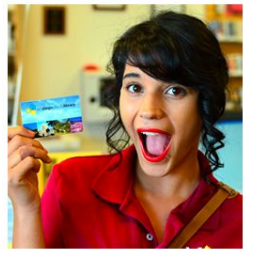

#### eCard Application

#### SDCL will be issuing library cards remotely while our buildings are closed.

Apply online for an eCard to access SDCL's digital eLibrary resources. eCards are available to San Diego County residents only.

To apply for a new eCard, complete and submit this application. Once the online application is processed, you will be issued a library eard number which will be sent to the email address you provide in the application.

#### Apply for an eCard

\* Library cards for checking out physical items are issued at all San Diego County Library branches. A government issued photo ID is required.

This is what San Diego County Library's application form looks like.

#### **Library eCard Registration**

Applications with incomplete information will not be issued library cards.

\* All fields marked with an asterisk are required.

\* First name:

Middle name:

\* Last name:

\* Street address:

\* City State ZIP:

\* Email:

\* Phone number:

\* Birthdate:

Legal name

If none, leave blank

Example: 123 Main Street #163

City State ZIP

Include the @ symbol in your email address

Example: 000-000-0000

Example: 06202004 (mmddyyyy)

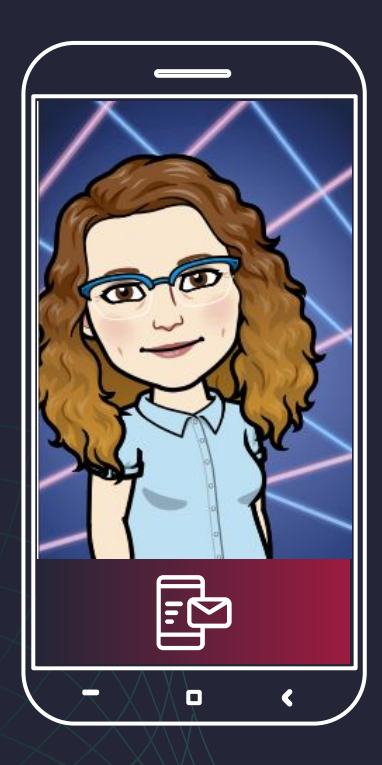

**FYI: I had to wait 2 days for my new eCard number to be emailed to me.**

> If your phone has a 619 area code you may be approved immediately.

#### Your eCard number and 4 digit pin will be emailed to you.

### These are your username and password for borrowing books.

# **MAKE SURE YOU WRITE THEM DOWN!!!**

Then open the Libby app and follow the instructions to choose your library.

**Go ahead and try it now. I will wait for you to catch up.**

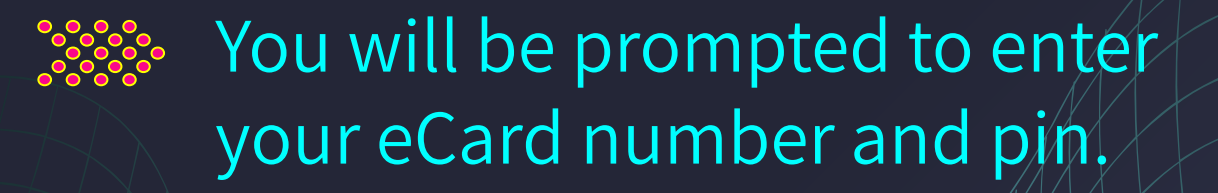

Now you can search for a book or audiobook to check out.

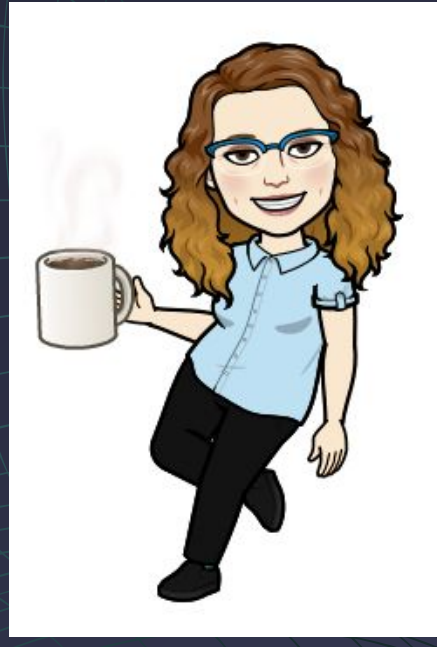

# Click on Library at the bottom of the screen.

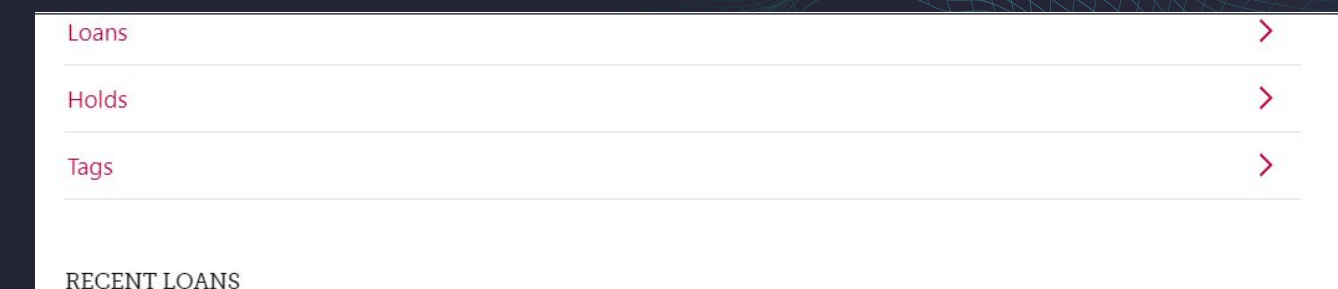

#### I Survived the Great Molasses **They Called Us Enemy** Flood, 1919 George Takei, Justin Eisinger, Steven 0  $(\mathcal{S})$ Lauren Tarshis Scott THEY CALLED Read With Kindle Read With Kindle Manage Loan Manage Loan Due In 14 Days Due In 14 Days Shelf Library

#### Next, click on Search.

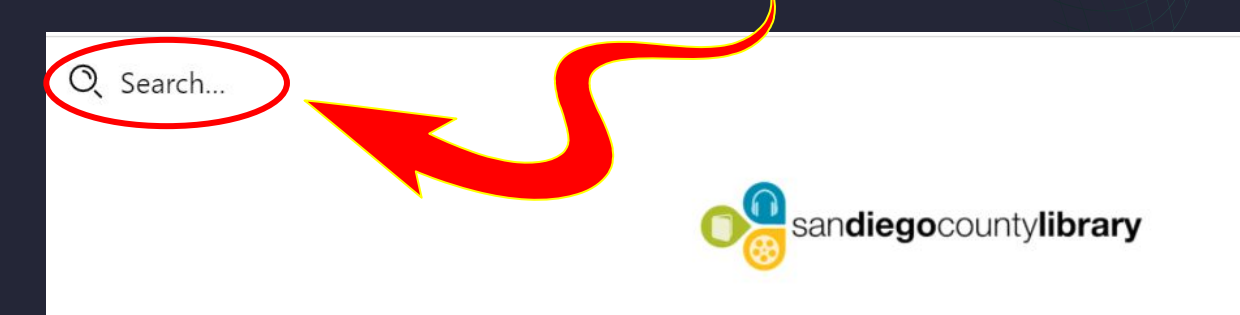

**1** Preferences

 $Explore$ 

◓

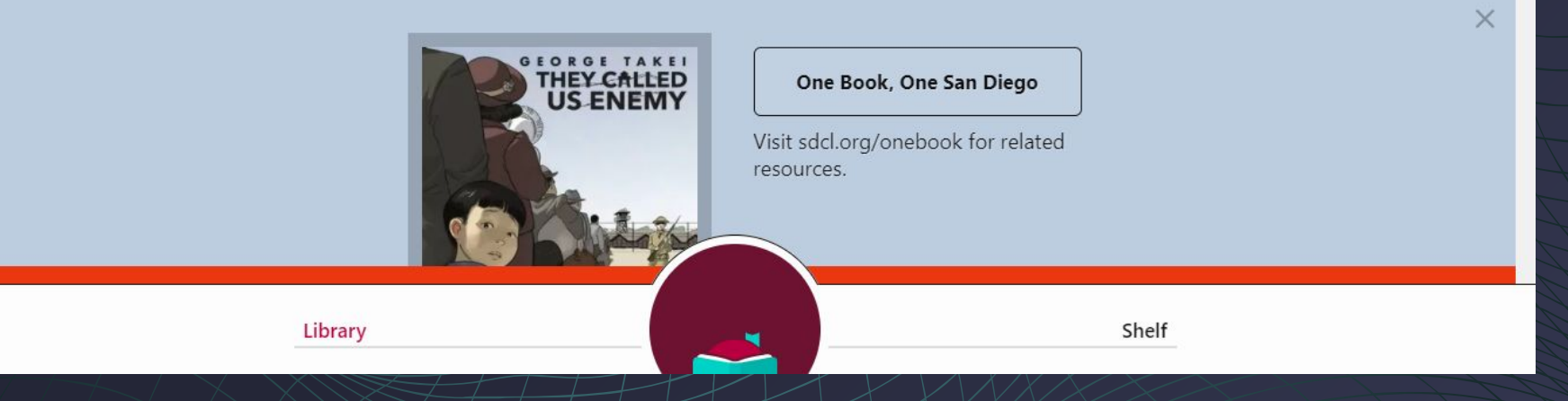

# You will be given suggestions based on what you have typed so far. I was looking for Ruth Bader Ginsburg and did not need to type her whole name.

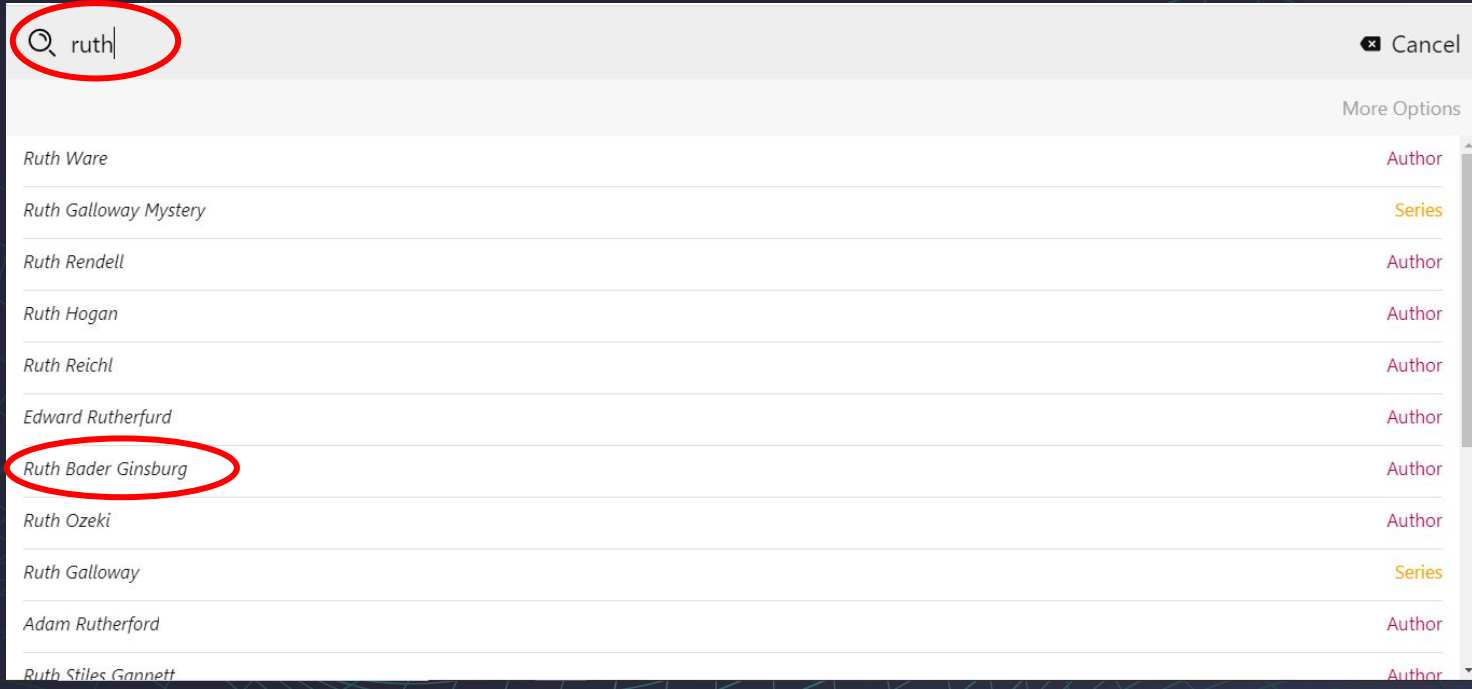

### Click on the item on the list that you want.

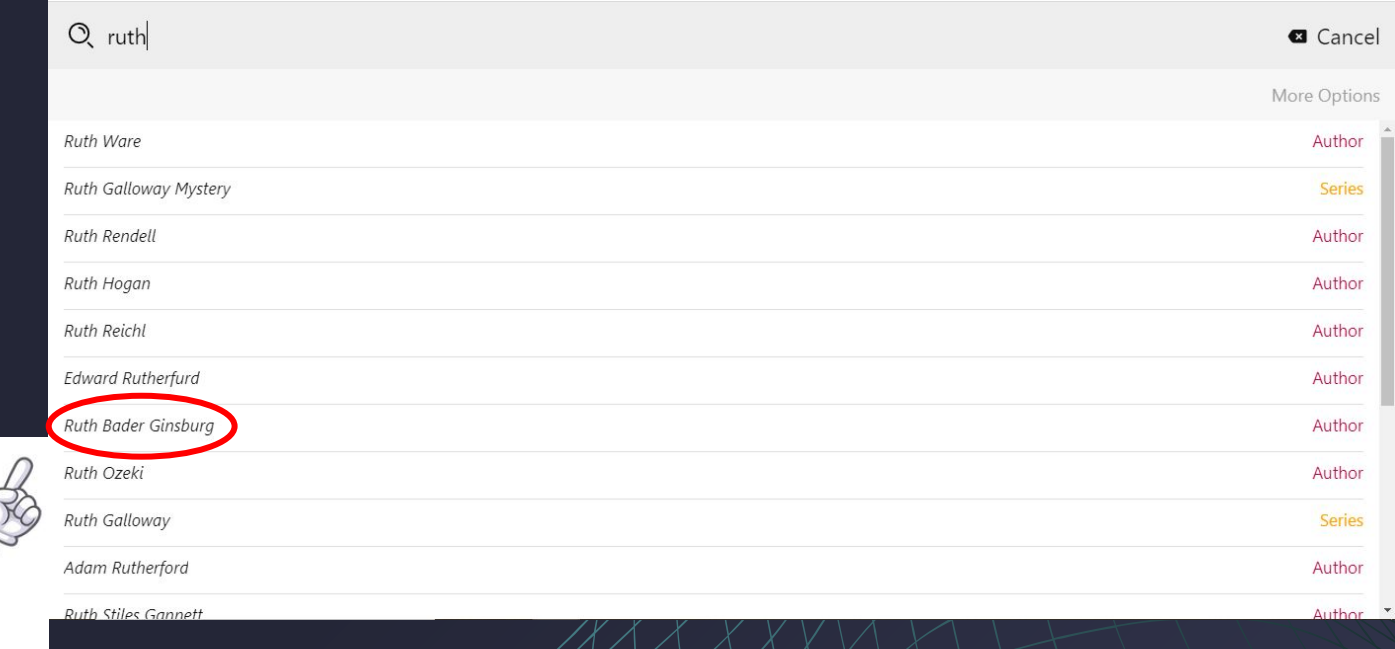

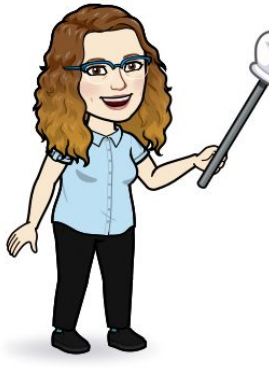

# That will take you to the results, which look like this. You can scroll down the screen to see more books.

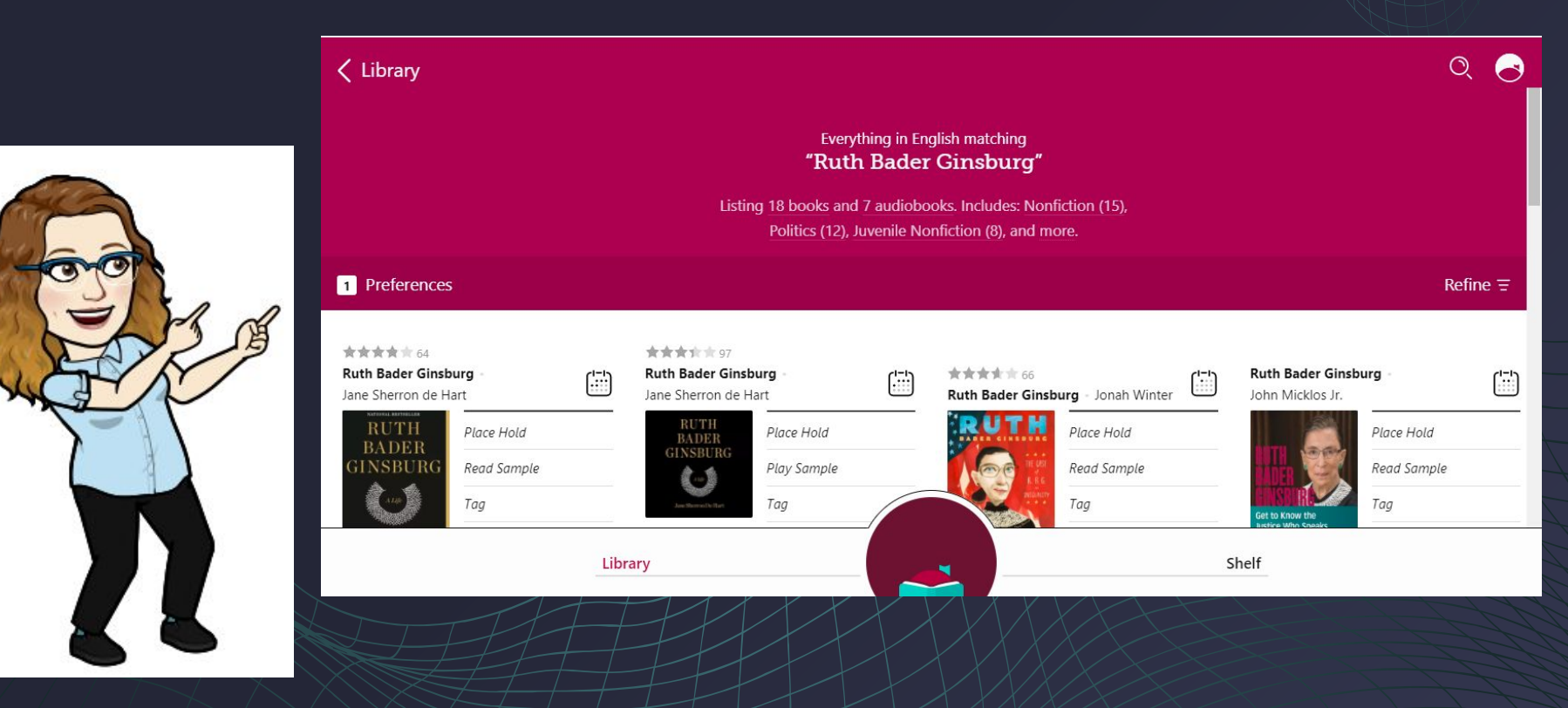

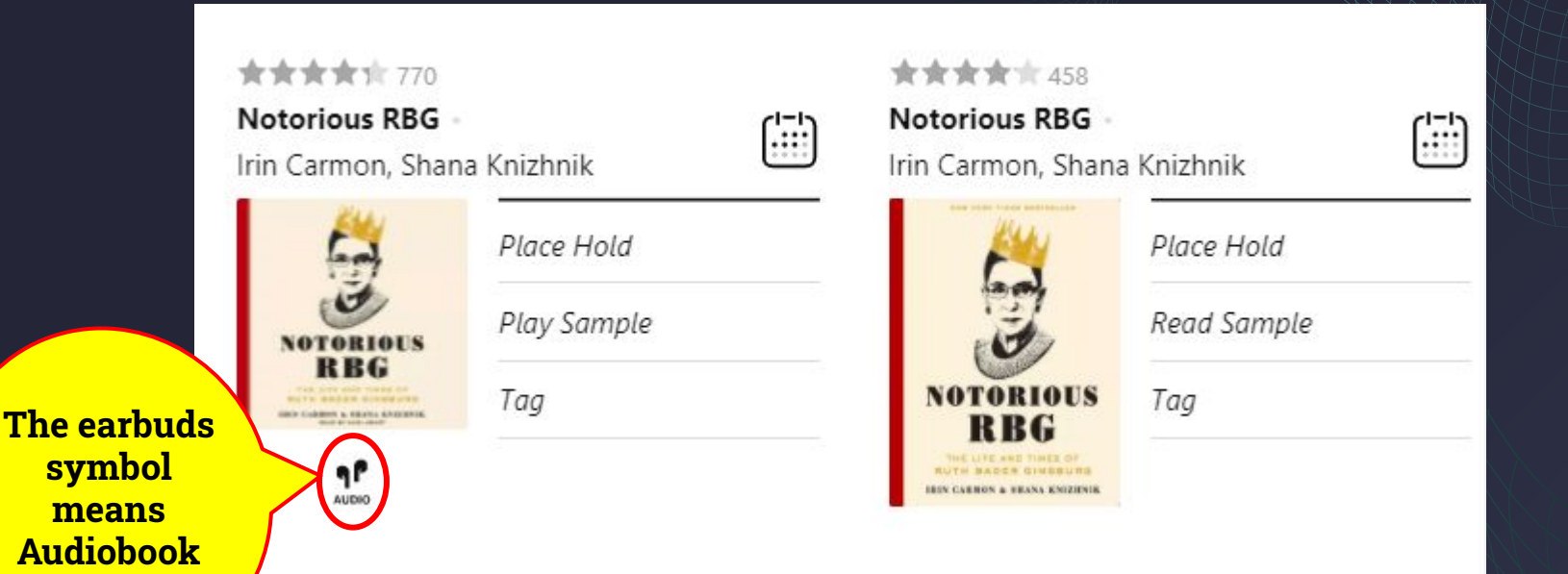

This book has two entries because one is the audiobook and one is the print copy.

#### < "Ruth Bader Ginsburg"

#### **Notorious RBG**

Irin Carmon, Shana Knizhnik

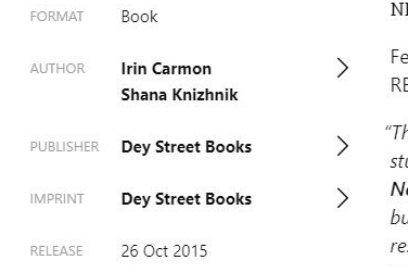

#### Library

#### EW YORK TIMES BESTSELLER

eatured in the forthcoming documentary, **BG** 

币

he authors make this unassuming, most udious woman come pulsing to life.... lotorious RBG may be a playful project, ut it asks to be read seriously... . That I esponded so per unto it is a testimony to [its] story) che."

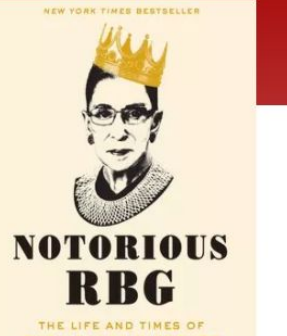

**RUTH BADER GINSBURG IRIN CARMON & SHANA KNIZHNIK** 

Shelf

Click a book on the results screen to read more about it.

 $Q$ 

# All of the digital copies of this book are being read. I can place a hold and wait for my turn to read it.

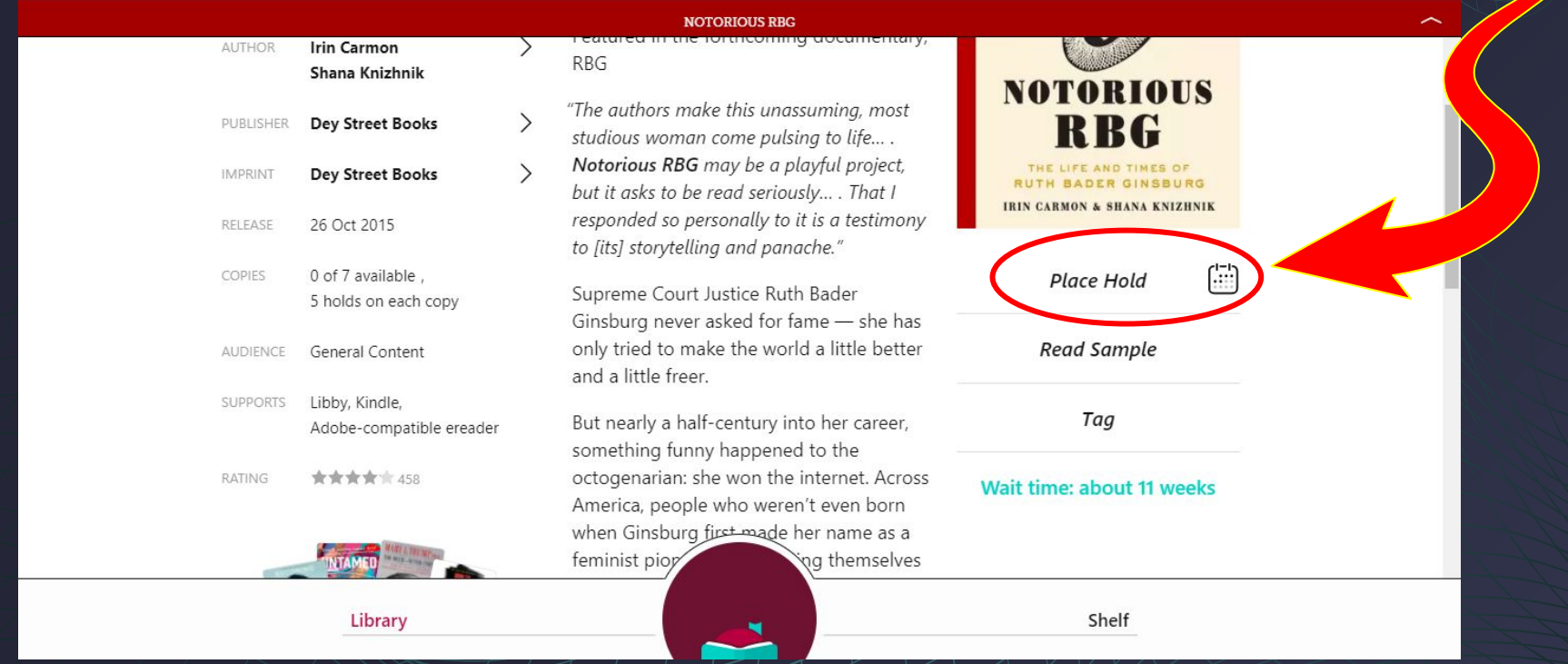

### Another book that I want is available. I can click on Borrow to check it out for 2 weeks.

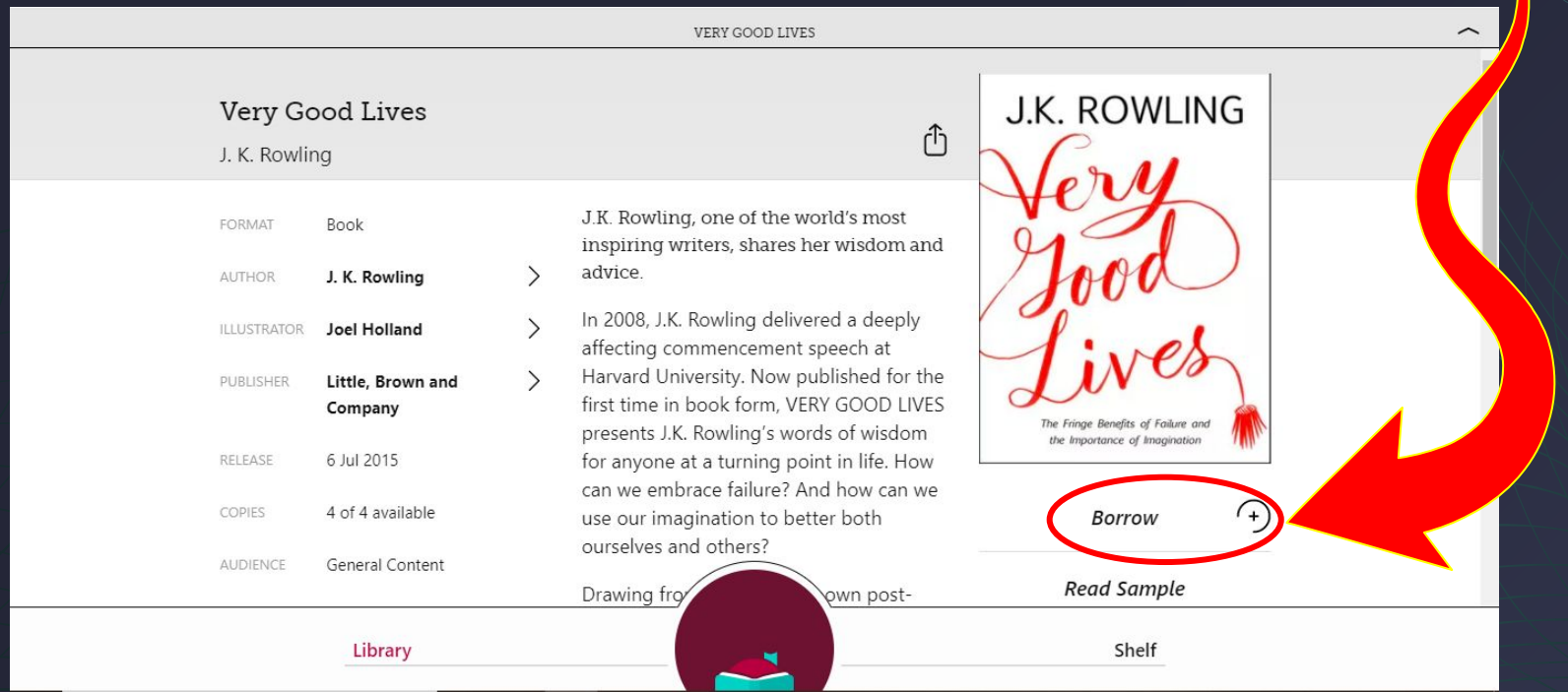

Click Borrow again on the next page to confirm you want the eBook.

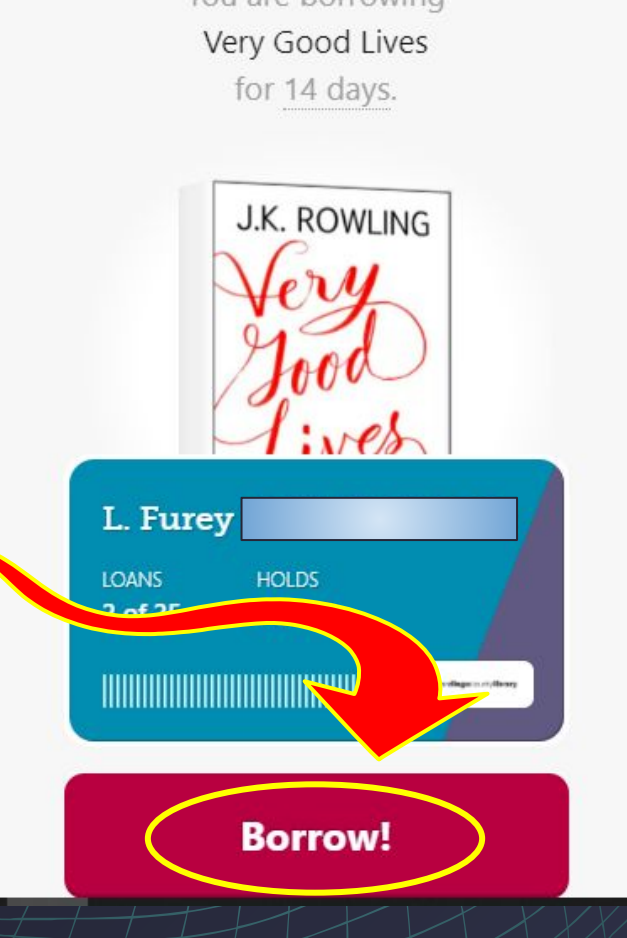

**This book is awesome. I have to remember to tell Director about it.**

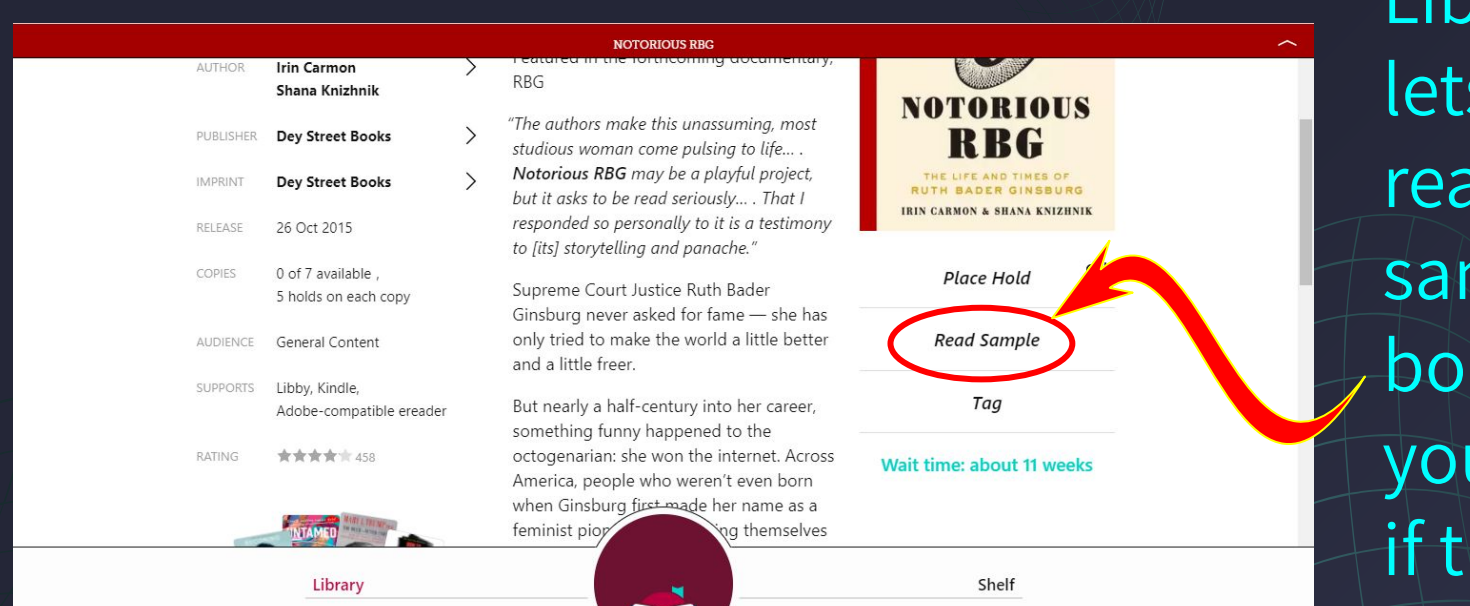

Libby also s you read mples of oks so u can see hey interest you.

### When you are ready to read what you have borrowed,

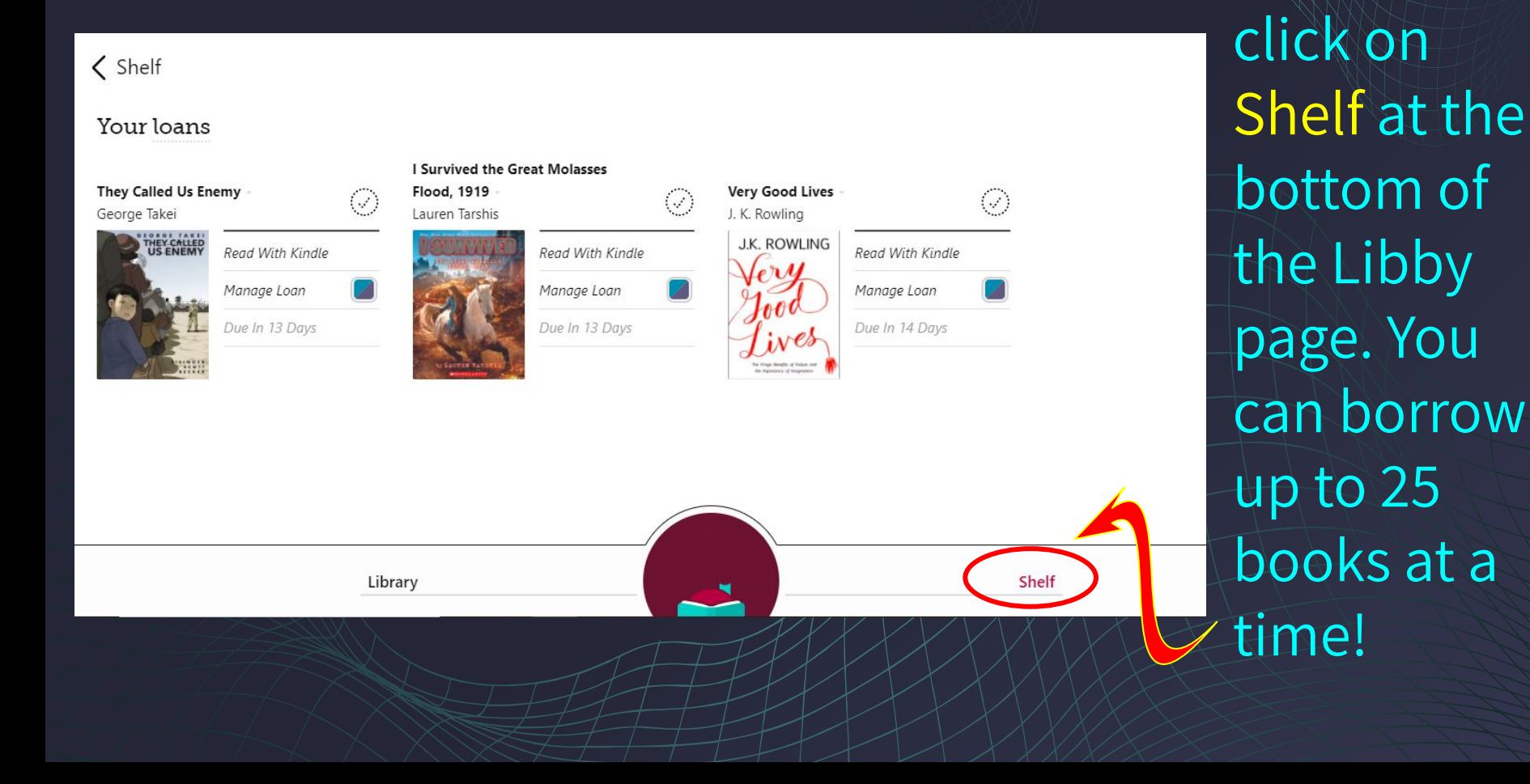

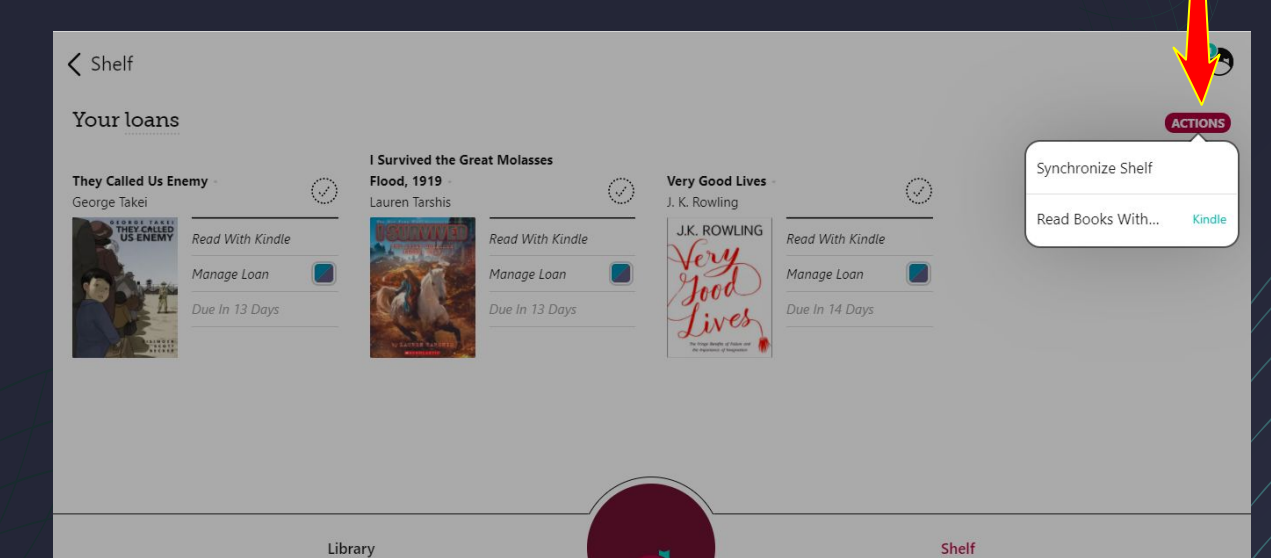

Kindle devices are sold by Amazon.com and cost from \$70 to \$300, but they also have a FREE desktop reading app you can download to any computer.

You have the option of reading the books you borrow in the Libby app or sending them to your Kindle device. Set this by clicking on Actions.

To keep a book longer, click the book and choose Renew on the pop-up menu.

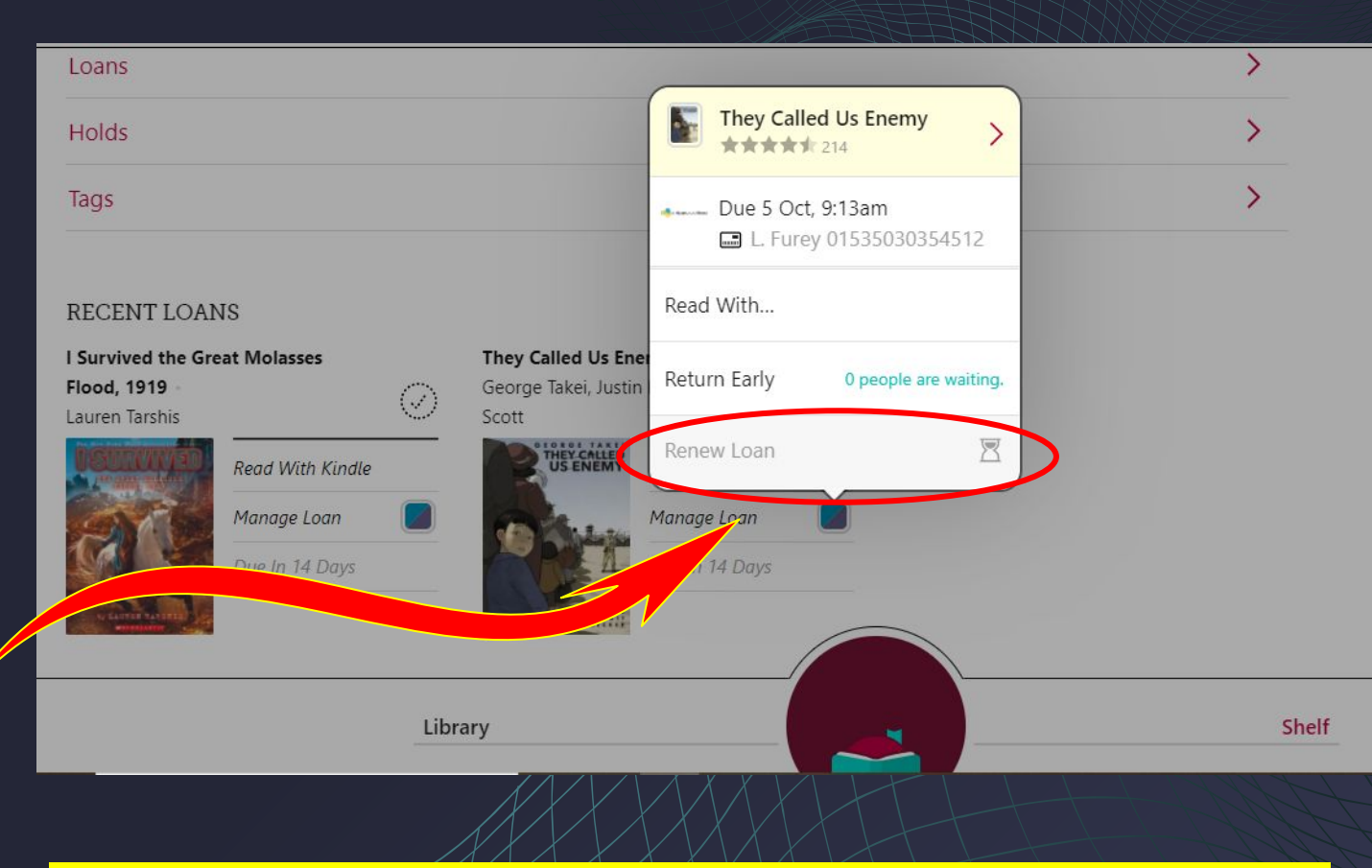

#### NOTE: You can't renew a book until your first 2 weeks are up.

# Libby lets you see if others are waiting to read a book. Practice Good Citizenship and return books early if you

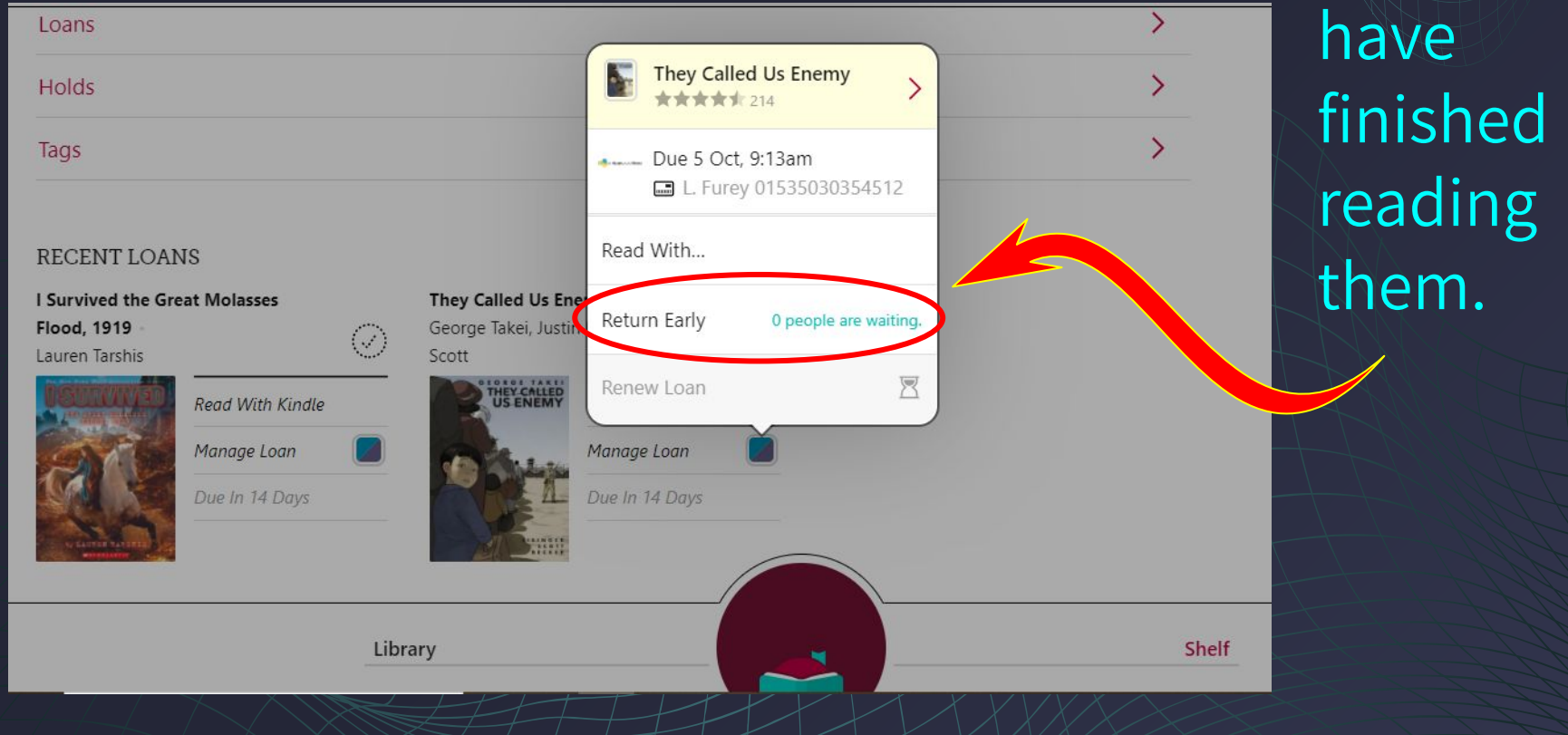

If you have any questions about this presentation, using Libby or getting a library card, please feel free to contact me.

#### [LFurey@gomperscharter.net](mailto:LFurey@gomperscharter.net)

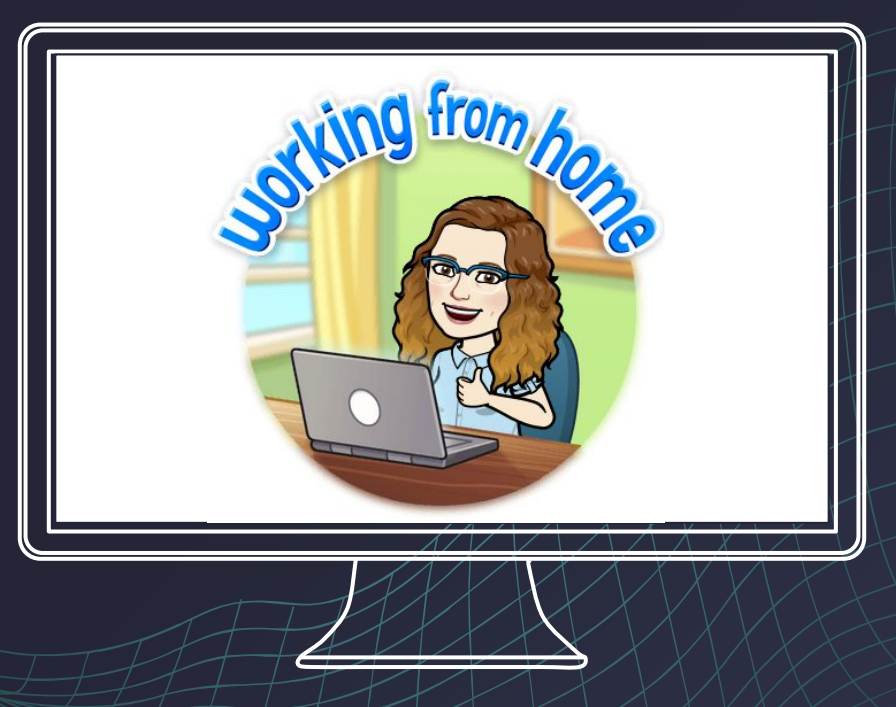

#### **Happy Reading!**

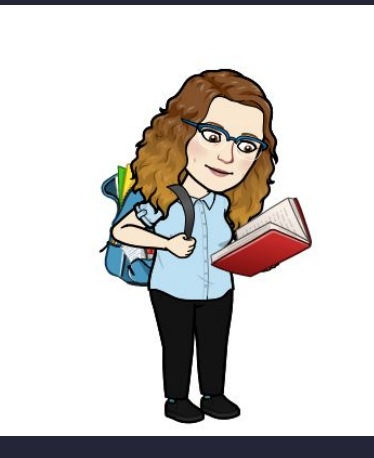

#### **Ms. Furey, Librarian [LFurey@gomperscharter.org](mailto:LFurey@gomperscharter.org)**

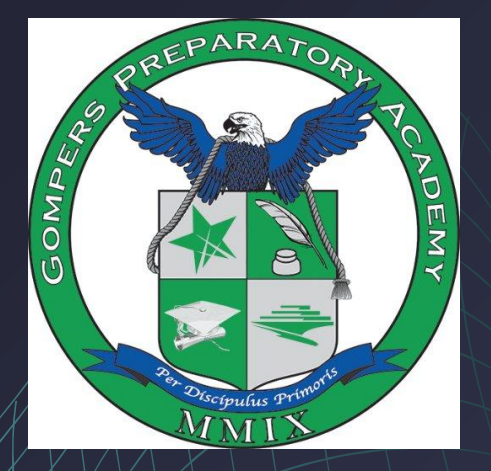

**Gompers Preparatory Academy 1005 47th Street San Diego, CA 92102 Tel. 619-263-2171 FAX: 619-264-4342**